- 1. Postupné kroky v Univerzitním informačním systému (UIS): Univerzitní informační systém (UIS) ČZU <https://is.czu.cz/>
	- Změna hesla kliknutím na odkaz v následujícím upozornění.

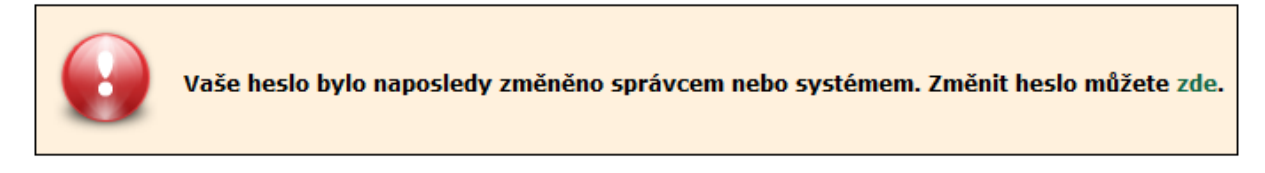

• Kontrola správnosti čísla bankovního účtu v sekci **Moje studium/Portál studenta/Financování studia a stipendia/Bankovní spojení.**

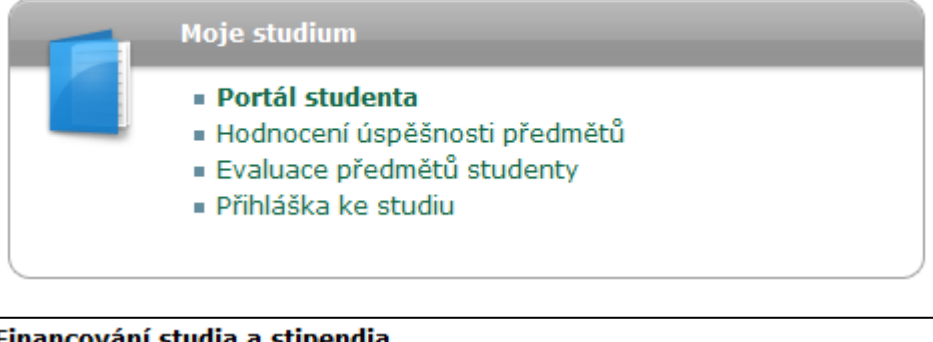

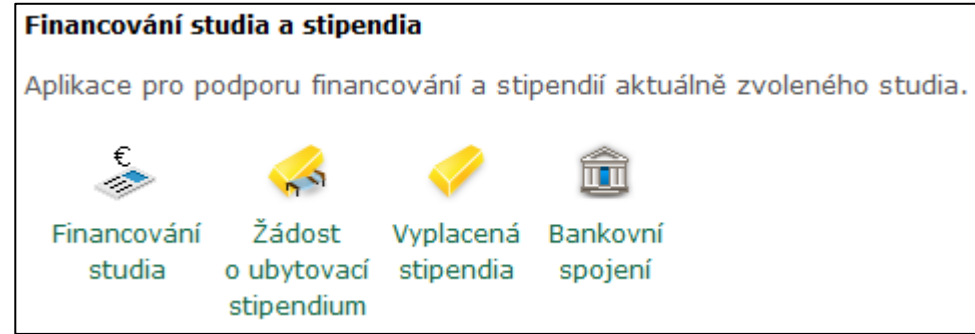

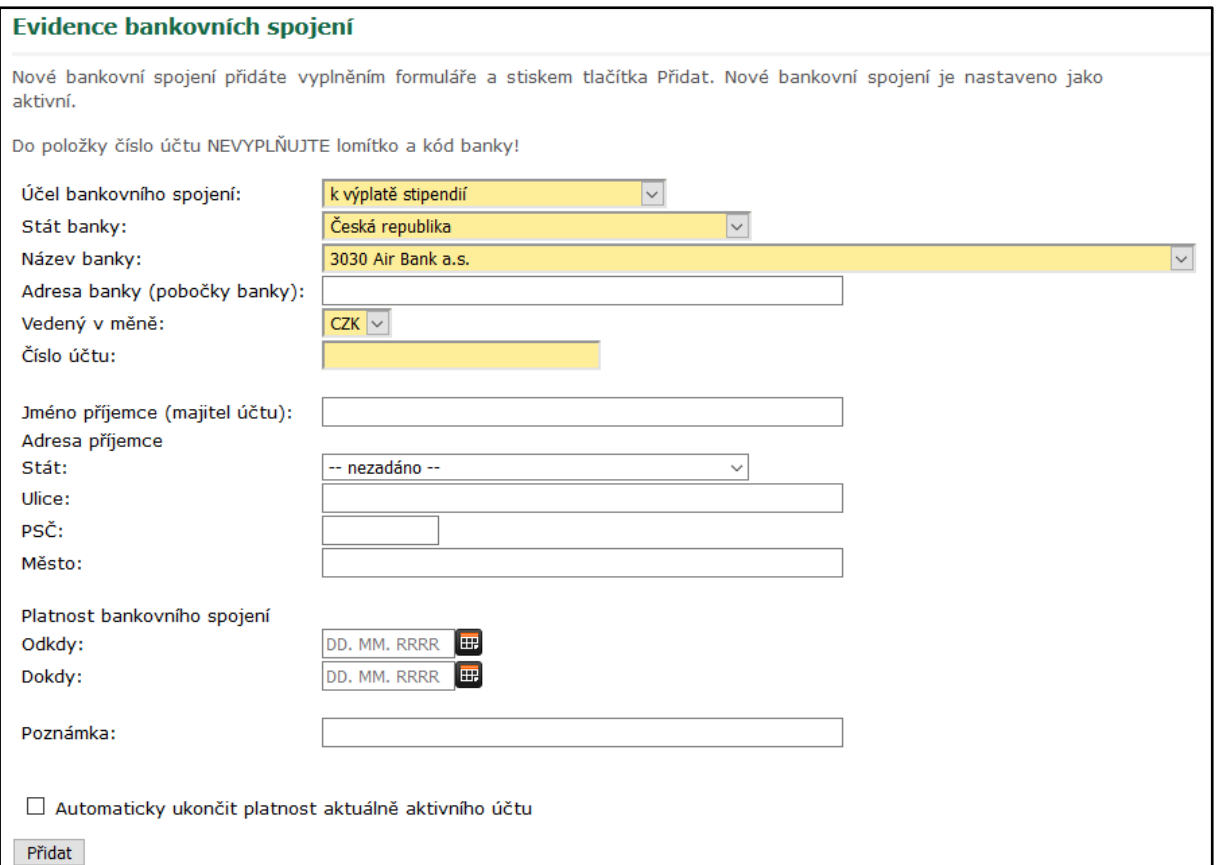

*Obecné pravidlo UIS - Žlutá pole jsou povinná, bílá pole jsou označena jako nepovinná.*

• Kontrola osobních údajů v sekci **Ochrana osobních údajů** na hlavní stránce UIS.

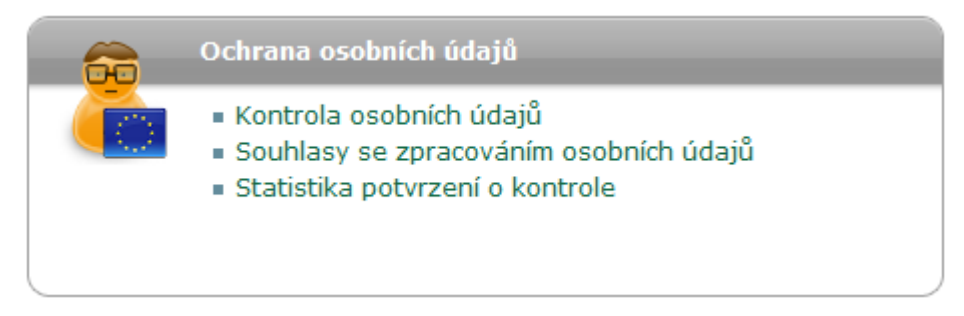

Pokud jsou Vaše údaje v systému správné, stiskněte tlačítko "Potvrzuji správnost výše **uvedených údajů**".

• Během **prvního měsíce studia** – sestavení individuálního studijního plánu (ISP). Sekce **Moje studium/Portál studenta/Individuální plán.**

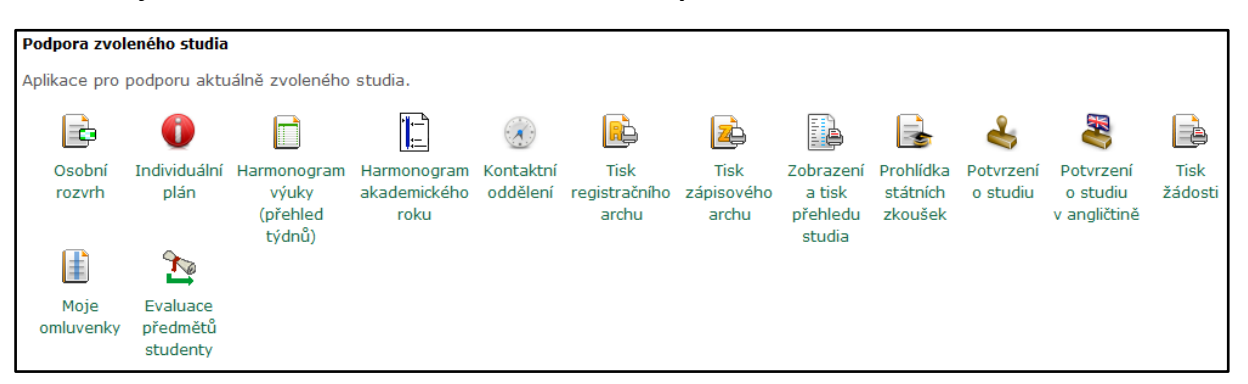

V první záložce **Zkoušky / povinné předměty** si zvolíte předměty do ročníků a semestrů. Ve sloupci Ozn. Označíte předmět a zvolíte semestr ZS/LS. Poté tlačítkem **Přidat povinné předměty** přidáte předmět do svého ISP.

## *Tabulka předmětů se ve Vašem ISP může od obrázku lišit.*

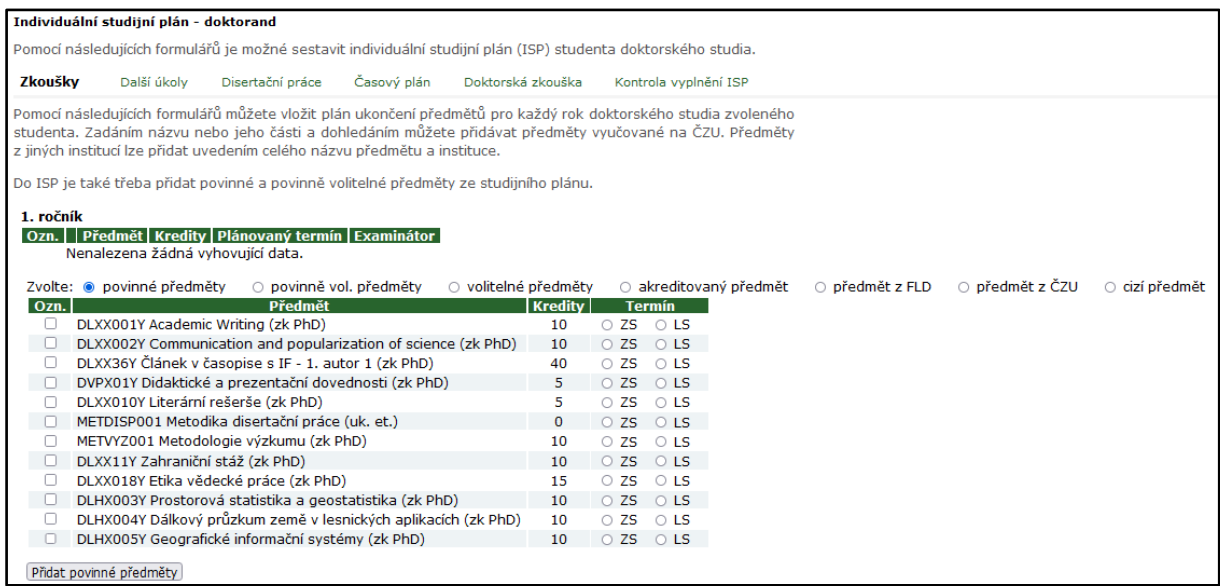

V následující záložce **Zkoušky / povinně vol. předměty** si zvolíte vždy počet předmětů, který se Vám v systému zobrazí.

Konkrétně pro následující obrázek je nastaveno: 1 předmět z první skupiny předmětů a 2 předměty z druhé skupiny předmětů.

## *Tabulka předmětů se ve Vašem ISP může od obrázku lišit.*

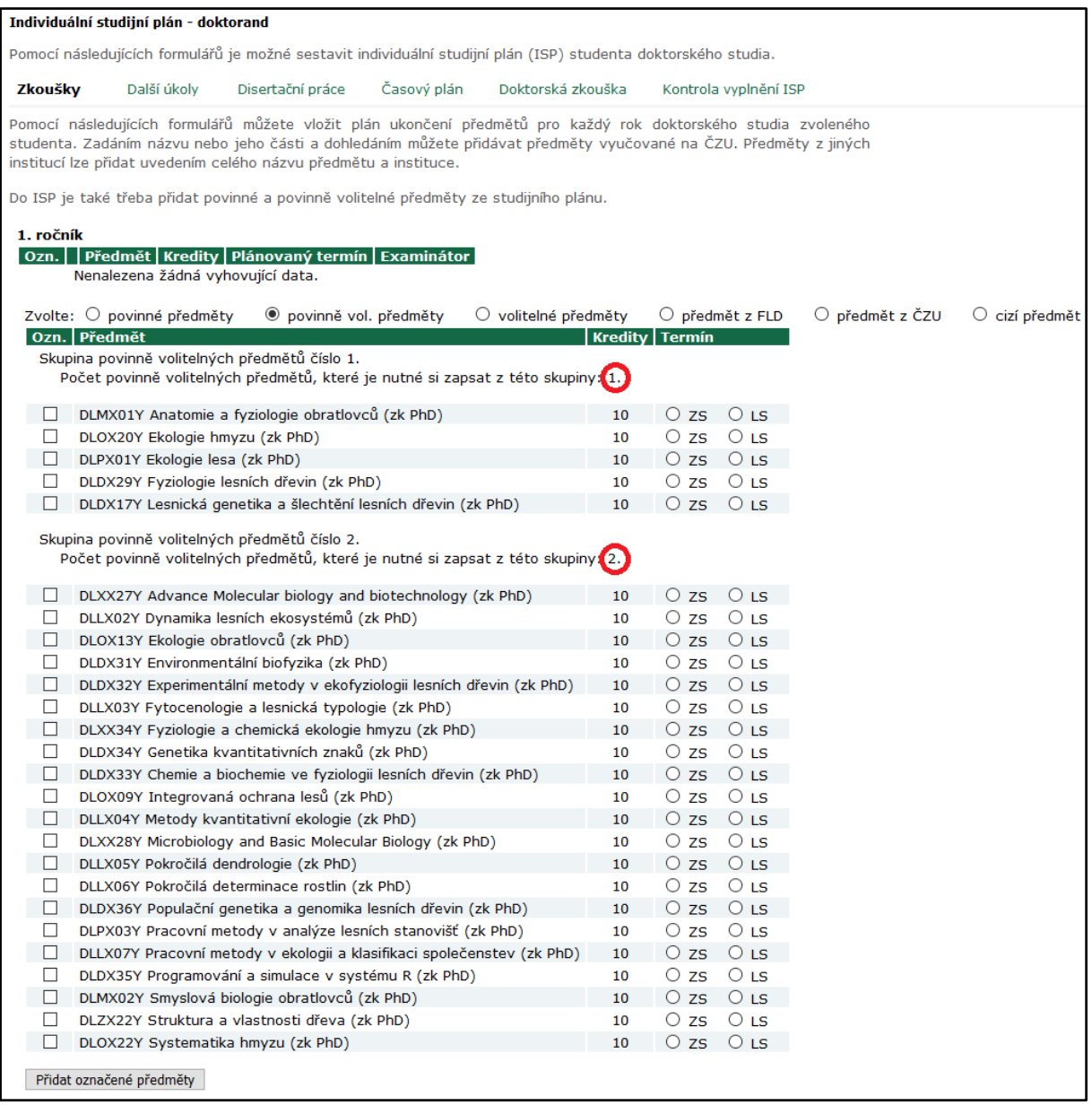

V záložce **Další úkoly** můžete doplnit dodatečné informace ke studiu. (Pole je bílé – nepovinné pole)

V záložce **Disertační práce** doplníte stručnou charakteristiku ke své disertační práci. (Pole je žluté – povinné pole)

V záložce **Časový plán** pouze uložte termíny. Jsou to pouze plánované termíny, datum není závazný.

V záložce **Doktorská zkouška** si zvolíte předmět ROT - Odborná rozprava o problematice disertační práce + předměty státní doktorské zkoušky dle Vašeho studijního programu, které jsou uvedené v Pravidlech a požadavcích na webu [www.fld.czu.cz](http://www.fld.czu.cz/) Věda a výzkum / Dokumenty / Informace a předpisy.

V poslední záložce **Kontrola vyplnění ISP** postoupíte ke schválení svůj ISP, pokud obsahuje nějaké chyby, budou v této záložce vypsány. Poté vyplníte datum a stisknete tlačítko **Zveřejnit**. ISP se poté odešle ke schválení pro další úrovně – Školitel – Vedoucí pracoviště – Předseda oborové rady – Děkan.

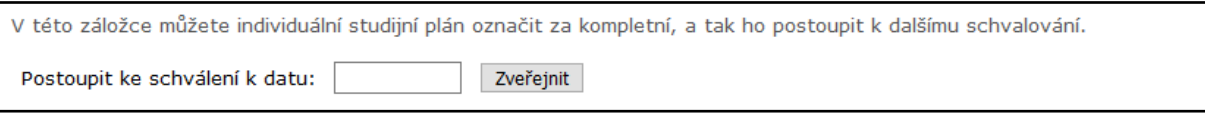

• Do **třech měsíců studia** – odevzdání metodiky disertační práce.

## Hlavní stránka UIS Sekce eAgenda– **Kontaktní centrum**

Horní záložka **Hledám řešení** – položka **FLD – VaV – Metodika disertační práce**

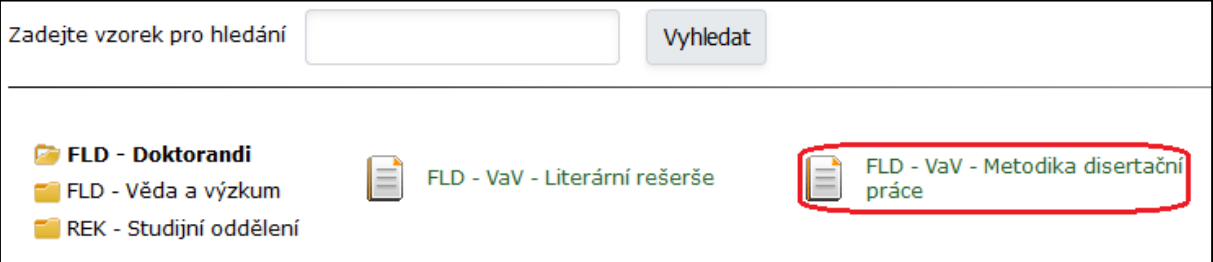

• Na **konci prvního ročníku** – editace ročního hodnocení. Sekce **Portál studenta/Ph.D. výsledky.**

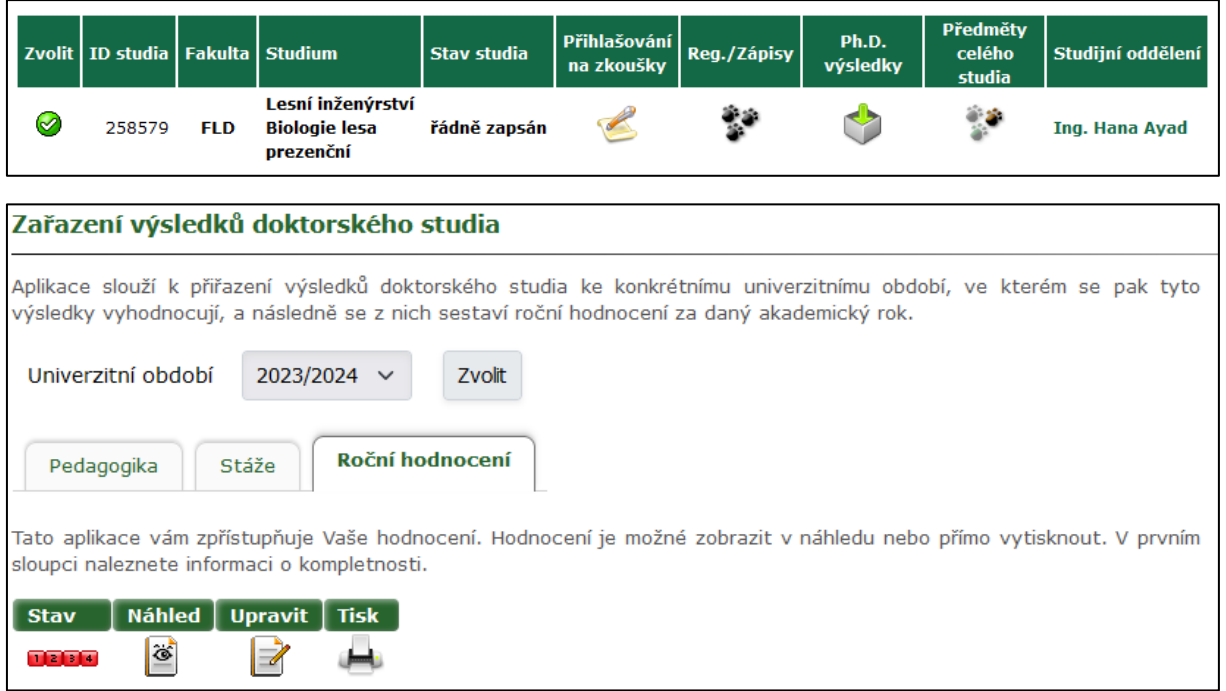

- 2. Zřízení přístupové karty a žádosti o udělení přístupů do učeben / laboratoří
	- Kartu možno zařídit v kartovém centru Knihovny ČZU <https://lib.czu.cz/cs/r-8835-kartove-centrum>
	- Nastavení přístupů přes fakultního integrátora Alexandr Kašík ([kasika@fld.czu.cz\)](mailto:kasika@fld.czu.cz) kancelář č. L122b tel.: +420 22438 2570
	- Do kopie emailu vždy uvést tajemníka fakulty Ing. Bc. Martin Prajer, Ph.D. [\(prajer@fld.czu.cz\)](mailto:prajer@fld.czu.cz)
- 3. Užitečné webové stránky
	- Obor informačních a komunikačních technologií [www.oikt.czu.cz](http://www.oikt.czu.cz/)
	- Moodle ČZU <https://moodle.czu.cz/>
	- Intranet ČZU [http://intranet.czu.cz](http://intranet.czu.cz/)
	- Webová prezentace zaměstnanců ČZU [http://home.czu.cz](http://home.czu.cz/)
	- Balík Office 365 zdarma ke stažení [www.office.com](http://www.office.com/)
	- Knihovna ČZU [www.lib.czu.cz](http://www.lib.czu.cz/)
	- Pro aktuální informace <https://aktualne.czu.cz/cs/>